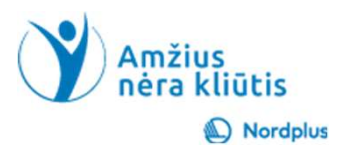

1

### Google Menas ir Kultūra

### Kas yra "Google" menas ir kultūra?

**Kas yra "Google" menas ir kultūra?**<br>Google Art and Culture – tai nauja nemokama internetinė programėlė,<br>padedanti susipažinti su dešimtimis tūkstančių viso pasaulio muziejų<br>šedevrų, architektūros ir kitų kultūrinių raiškų padedanti susipažinti su dešimtimis tūkstančių viso pasaulio muziejų šedevrų, architektūros ir kitų kultūrinių raiškų.

Pagrindinis posakis yra "susipažinti", nors tai reikalauja aktyvios paieškos siekiant gauti informacijos.

Dalis "Google" meno ir kultūros informacijos yra baltų kalbomis.

Norint gauti išsamų vaizdą, tikslinga naudoti "Google" meną ir kultūrą kartu su "Wikipedia" ir nukreipti į muziejų informacijos svetaines.

### Atidžiai prašome perskaityti tekstą žemiau!

• Naudokite šį pristatymą kartu su failu Paieška komentarai. Šiame faile yra keletas paaiškinimų ir papildomos informacijos

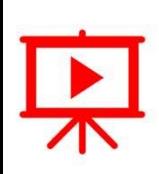

• Kad ir kur būtumėte šiame pristatyme ar faile Paieška\_komentarai, pamatysite piktogramą "Paleisti vaizdo įrašą", paspauskite ir laikykite nuspaudę Ctrl klavišą ir vienu metu spustelėkite kairįjį pelės mygtuką (Ctrl+Click), kad peržiūrėtumėte atitinkamą vaizdo įrašą.

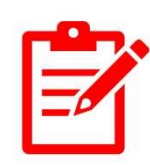

- Kad ir kur būtumėte šiame pristatyme ar faile Paieška\_komentarai, pamatysite piktogramą "Pratimai", naudokite Ctrl+Spustelėjimas tiksliai ant pratimo vietos, kad atidarytumėte jį arba pratimą atliktumėte tiesiog skaidrėje.
- Prašome neskubėti! Prieš pradėdami susipažinti su kita tema, būtinai atlikite pratimus. Norint ko nors išmokti, labai svarbu praktika, nes tik ji sustiprina tai, ką jau išmokote.

# Kaip pasiekti "Google" meno ir kultūros programėlę?<br>• Įveskite savo Google arba Gmail

- Įveskite savo Google arba Gmail paskyrą
	- $\triangleright$ Išsamią informaciją apie Google paskyros nustatymą ir naudojimą gimtąja kalba rasite temoje 2\_Google Disk
	- Išsamią informaciją apie Gmail paskyros nustatymą ir naudojimą rasite temoje 6 Google Gmail
- Viršutiniame dešiniajame kampe spustelėkite Google Apps (9 taškai) ir slinkite žemyn, kad rastumėte kelionių piktogramą.
- Spustelėkite šią piktogramą, kad naršyklėje paleistumėte Travel anticiai dienų valstyklėje paleistumėte Travel

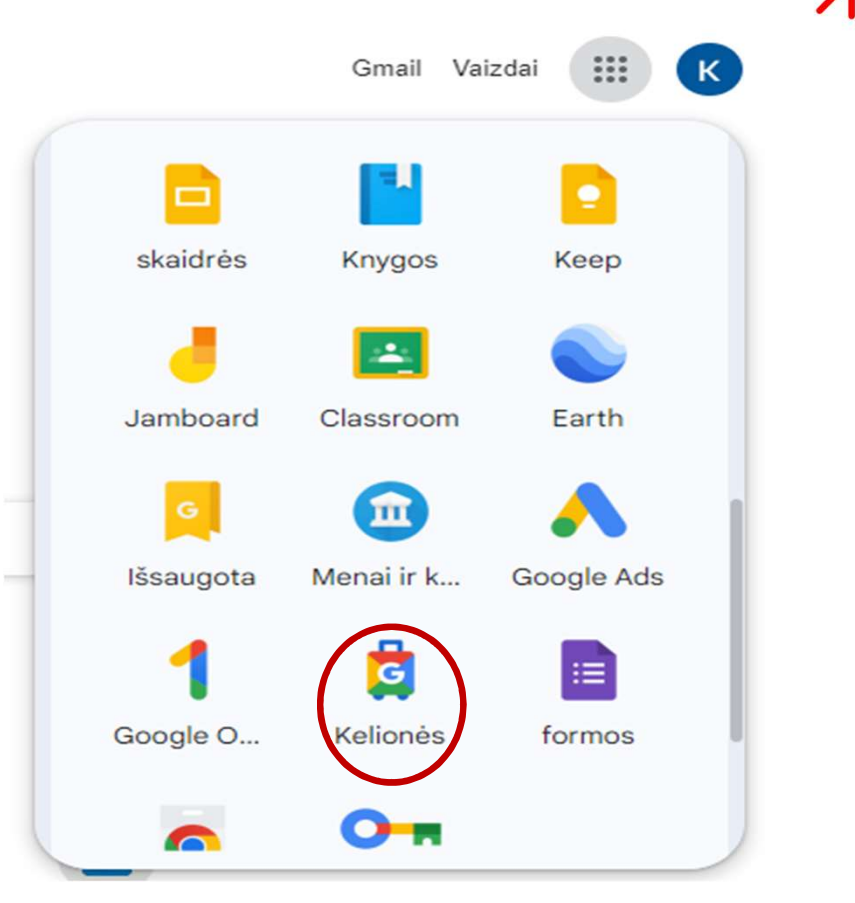

# Laiko juosta<br>nonijos ir meno raidos laiko juostos tyrinėjimo.<br>nonijos ir meno raidos laiko juostos tyrinėjimo.

- Siūlau pradėti nuo žmonijos ir meno raidos laiko juostos tyrinėjimo.
- Eikite į Meną ir kultūrą, tada spustelėkite Naršyti, šiek tiek slinkite žemyn ir spustelėkite Naršyti pagal laiką ir spalvą. Laikas nustatytas į 1900 m. po Kr. Spustelėkite kairėje laiko juostos pusėje, kol pamatysite tolimąją praeitį. Spustelėkite nuotrauką, pavadintą "Protėvių statulos galva".
- Svarbu: Jei naršydami naudojate Microsoft Edge, dažniausiai turėsite išversti tekstus kitame skirtuke, naudodami Bing Translator arba Google Translate. Jei naršydami naudojate "Chrome" ir savo asmeninėje informacijoje nustatėte, kad jūsų pageidaujama žiniatinklio kalba yra jūsų gimtoji, naršyklė pasiūlys išversti turinį į jūsų gimtąją kalbą!

### "Protėvių" statulos galva

- Spustelėkite objektyvą, kad padidintumėte vaizdą
- Kairėje pusėje pasirodo mažas vaizdinis dialogo langas, padėsiantis padidinti arba sumažinti vaizdą
- Žemiau rasite trumpus aprašymus ir daugiau informacijos
- Nežinomas neolitas prieš keramiką B, prieš 9000 metų
- Ši beveik natūralaus dydžio gipso galvos statula,<br>rasta ankstyvame senovės Jericho kaime,<br>tikriausiai reprezentavo mitologinį<br>bendruomenės protėvį ar kitą mitinę būtybę.
- Detalės

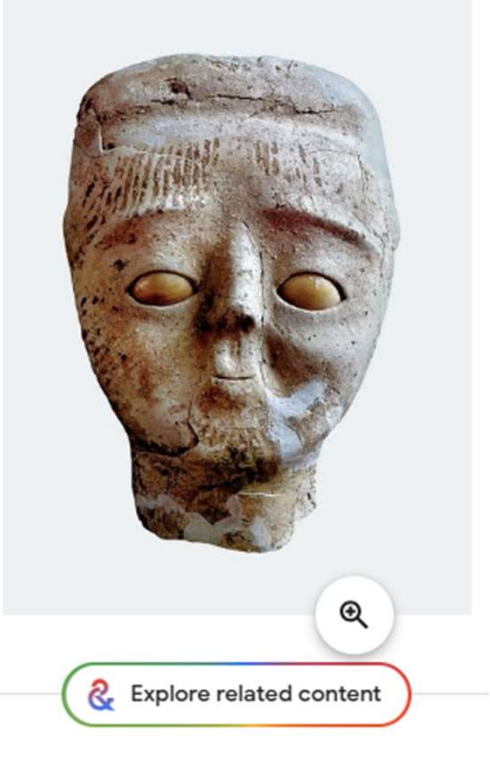

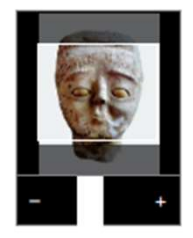

# $\mathbf{Kaip}$  rasti daugiau informacijos?<br>dami ieškoti pagal pavadinimą, perichas yra vienas seniausių pasaulio miestų, taip pat<br>okite "Google" išplėstinę atiekė daugiau nei 20 iš eilės gyvenusių gyvenvies eiena. Archeologai

- Norėdami ieškoti pagal pavadinimą,<br>naudokite "Google" išplėstinę<br>paiešką arba "Bing Copilot". **Example 19 Atkreipkite démesi į pateiktas** (manoma) eksperior (manoma) eksperior (manoma) eksperior (manoma) eksperior (manoma) eksperior (manoma) eksperior (manoma) eksperior (manoma) eksperior (manoma) eksperior (manom
- Naudokite "Google Lens" (ieškokite<br>pagal paveikslėlį)
- 
- 
- https://en.wikipedia.org/wiki/Jeri<br>cho

• Naudokite wikipedia.org<br>• Naudokite wikipedia.org<br>• Naudokite wikipedia.org<br>• Kasinėjimų metu rasta ne mažiau kaip 279 palaidojimai po **U Informat** (Figure 1)<br>Jerichas yra vienas seniausių pasaulio miestų, taip pat miestas su seniausią žinoma gynybine siena. Archeologai atkasė daugiau nei 20 iš eilės gyvenusių gyvenviečių liekanas<br>periche, iš kurių pirmoj **UPPECT MACIJOS?**<br>Jerichas yra vienas seniausių pasaulio miestų, taip pat<br>miestas su seniausia žinoma gynybinė siena. Archeologai<br>atkasė daugiau nei 20 iš eilės gyvenusių gyvenviečių liekanas<br>pr. Kr.), beveik iki pačios Ž **U INfOFMACIJOS?**<br>
Jerichas yra vienas seniausių pasaulio miestų, taip pat<br>
miestas su seniausia žinoma gynybine siena. Archeologai<br>
distasė daugiau nei 20 iš eilės gyvenusių gyvenieviečių liekanas<br>
Jeriche, iš kurių pirm **U información de la conservación de la conservación de la conservación de les produces de denia<br>lengistas su seniausia žinoma gynybine siena. Archeologia denia<br>dexas daugiau nel 20 iŝ elels gynemsiu gynxvieciu liekanais<br> HIMPOFTMACIJOS?**<br>Jerichas yra vienas seniausių pasaulio miestų, taip pat<br>miestas su seniausia žinoma gynybinė siena. Archeologai<br>atkasė daugiau nei 20 iš eilės gyvenusių gyvenviečių liekanas<br>pr. Kr.), beveik iki pačios že **U INformac** seniausių pasaulio miestu, taip pat miestas su seniausią žinoma gynybinė siena. Archeologai eksponuojamos ir miestas daugiau nei 20 iš eilės gyvenusių gyvenvistų liekanas periche, iš kurių pirmoji datuojama 1

# 1 pratimas – Raskite papildomos informacijos<br>1 pratimas – Raskite papildomos informacijos<br>1 pratima.

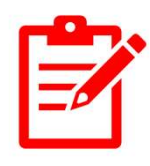

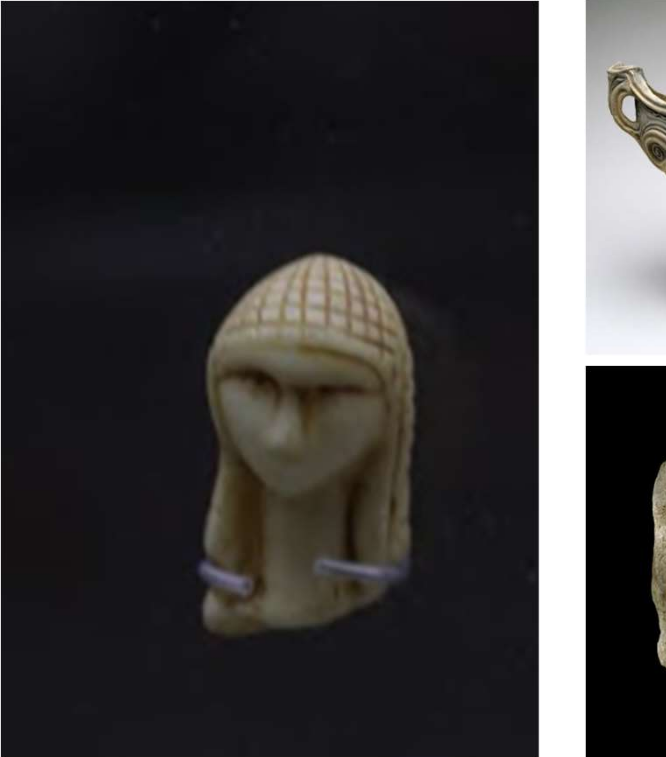

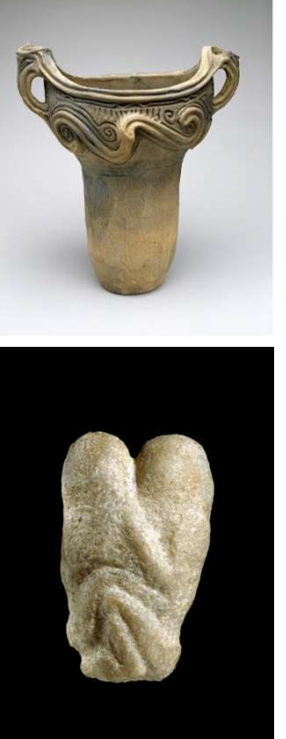

- 
- **Principal Solution Community Community Community Community Community Community Community Community Community Community Community Community Community Community Community Community Community Community Community Community C Principal (Compos informacijos de Compos informacijos)**<br>• Atlikite 1 pratimą.<br>• Raskite papildomos informacijos apie šiuos šedevrus naudodami aukščiau paminėtus įrankius ir nukopijuokite ja į Word faila. **nos informacijos<br>Atlikite 1 pratimą.**<br>Raskite papildomos informacijos<br>apie šiuos šedevrus naudodami<br>aukščiau paminėtus įrankius ir<br>nukopijuokite ją į Word failą.<br>Tei sali v<sup>žtraukti šiek tiek lailto</sup>s **nos informacijos<br>Atlikite 1 pratimą.**<br>Raskite papildomos informacijos<br>apie šiuos šedevrus naudodami<br>aukščiau paminėtus įrankius ir<br>nukopijuokite ją į Word failą.<br>Tai gali užtrukti šiek tiek laiko. **nos informacijos<br>Atlikite 1 pratimą.**<br>Raskite papildomos informacijos<br>apie šiuos šedevrus naudodami<br>aukščiau paminėtus įrankius ir<br>nukopijuokite ją į Word failą.<br>Tai gali užtrukti šiek tiek laiko.<br>Tačiau net priešistorini **Prince in Solution Composition Science (Composition Science Additional**<br>
• Atlikite 1 pratimą.<br>
• Raskite papildomos informacijos<br>
apie šiuos šedevrus naudodami<br>
aukščiau paminėtus įrankius ir<br>
• nukopijuokite ją į Word **• Atlikite 1 pratimą.**<br>• Raskite papildomos informacijos<br>• Paskite papildomos informacijos<br>• Tačiau paminėtus įrankius ir<br>• Tai gali užtrukti šiek tiek laiko.<br>• Tačiau net priešistoriniai žmonės<br>• Tačiau net priešistorini
- 
- **nos informacijos<br>Atlikite 1 pratimą.**<br>Raskite papildomos informacijos<br>apie šiuos šedevrus naudodami<br>aukščiau paminėtus įrankius ir<br>nukopijuokite ją į Word failą.<br>Tai gali užtrukti šiek tiek laiko.<br>Tačiau net priešistorini **nos informacijos<br>Atlikite 1 pratimą.**<br>Raskite papildomos informacijos<br>apie šiuos šedevrus naudodami<br>aukščiau paminėtus įrankius ir<br>nukopijuokite ją į Word failą.<br>Tai gali užtrukti šiek tiek laiko.<br>Tačiau net priešistorini Atlikite 1 pratimą.<br>Raskite papildomos informacijos<br>apie šiuos šedevrus naudodami<br>aukščiau paminėtus įrankius ir<br>nukopijuokite ją į Word failą.<br>Tai gali užtrukti šiek tiek laiko.<br>Tačiau net priešistoriniai žmonės<br>rasdavo l Atlikite 1 pratimą.<br>Raskite papildomos informacijos<br>apie šiuos šedevrus naudodami<br>aukščiau paminėtus įrankius ir<br>nukopijuokite ją į Word failą.<br>Tai gali užtrukti šiek tiek laiko.<br>Tačiau net priešistoriniai žmonės<br>rasdavo l

### Naršymas naudojant kategorijas **Naršymas naudojant ka**<br>Galbūt norėsite tyrinėti svetainę ne<br>pagal laiko juostą, o pagal kategorijas<br>Pagrindinės kategorijos yra:<br>Menininkai – 13492 asmenys<br>Priemonės – 238 temos<br>Meno srovės – 124 temos **Naršymas naudojant k**<br>
Galbūt norėsite tyrinėti svetainę ne<br>
pagal laiko juostą, o pagal kategorijas<br>
Pagrindinės kategorijos yra:<br>
Menininkai – 13492 asmenys<br>
Priemonės – 238 temos<br>
Istoriniai įvykiai – 658 temos **Naršymas naudojant ka**<br>
Galbūt norėsite tyrinėti svetainę ne<br>
pagal laiko juostą, o pagal kategorijas<br>
Pagrindinės kategorijos yra:<br>
Menininkai – 13492 asmenys<br>
Priemonės – 238 temos<br>
Meno srovės – 124 temos<br>
Istoriniai į

Galbūt norėsite tyrinėti svetainę ne pagal laiko juostą, o pagal kategorijas INATSYMAS NAUGOJANU KALE<br>
Galbūt norėsite tyrinėti svetainę ne<br>
pagal laiko juostą, o pagal kategorijas<br>
Pagrindinės kategorijos yra:<br>
Menininkai – 13492 asmenys<br>
Priemonės – 238 temos<br>
Istoriniai įvykiai – 658 temos<br>
Isto Galbūt norėsite tyrinėti svetainę ne<br>
pagal laiko juostą, o pagal kategorijas<br>
Pagrindinės kategorijos yra:<br>
Menininkai – 13492 asmenys<br>
Priemonės – 238 temos<br>
Istoriniai įvykiai – 658 temos<br>
Istoriniai skaičiai – 9564 asm Galbūt norėsite tyrinėti svetainę ne<br>pagal laiko juostą, o pagal kategorijas<br>Pagrindinės kategorijos yra:<br>Menininkai – 13492 asmenys<br>Priemonės – 238 temos<br>Meno srovės – 124 temos<br>Istoriniai įvykiai – 658 temos<br>Istoriniai s

Pagrindinės kategorijos yra:

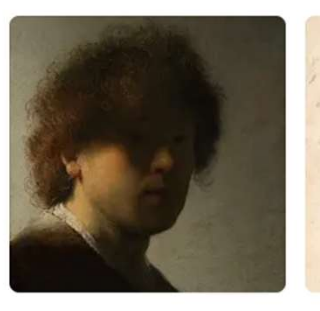

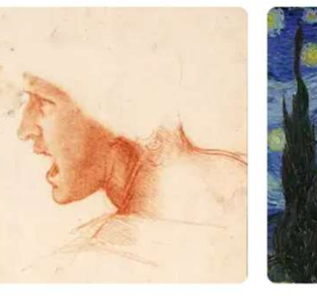

**Art Movements** 124 art movements

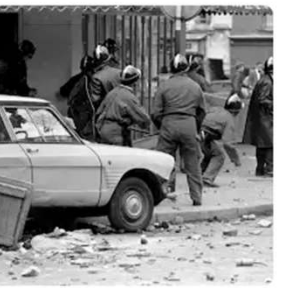

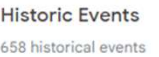

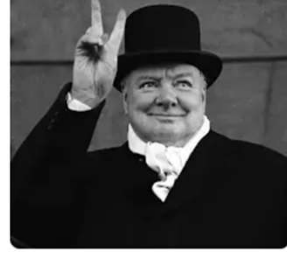

Places 17,749 places

### Meno srovės

Jeigu norėsite ištirti ir patobulinti savo žinias apie tam tikrą meno srovę:

- Spustelėkite Naršyti, tada Kategorijos, tada Meno srovės
- Iš viso galimos 124 kategorijos.
- Kiekviena kategorija turi trumpą aprašymą ir daug nuotraukų
- Norėdami gauti papildomos informacijos, naudokite šias<br>nuorodas:https://en.wikipedia.org/wiki/List\_of\_art\_movements Abėcėlinė, visuotinė, 196 elementai **IVICIIO SI UVE**<br>
igu norėsite ištirti ir patobulinti savo žinias apie<br>
Spustelėkite *Naršyti*, tada *Kategorijos*, tada *Me*<br>
Iš viso galimos 124 kategorijos.<br>
Kiekviena kategorija turi trumpą aprašymą ir da<br>
Norėdami ga Jeigu norėsite ištirti ir patobulinti savo žinias apie tam tikrą meno srovę:<br>• Spustelėkite *Naršyti,* tada *Kategorijos,* tada *Meno srovės*<br>• Iš viso galimos 124 kategorijos.<br>• Kiekviena kategorija turi trumpą aprašymą i
- https://en.wikipedia.org/wiki/Periods\_in\_Western\_art\_history su<br>išsamiais aprašymais, 191 vnt
- 
- Susipažinkite su failu 23 Art Timeline 02 siekiant suprasti apie populiariausias meno sroves

### 2 pratimas. Barokas

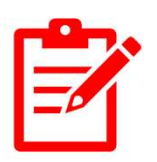

- 2 pratimas. **Barokas**<br>• Barokas viena spalvingiausių ir emocingiausių meno krypčių. Taip<br>pat Baltijos šalyse yra daug šio laikotarpio meno kūrinių. Find<br>information available in Art and Culture about Baroque pat Baltijos šalyse yra daug šio laikotarpio meno kūrinių.Find information available in Art and Culture about Baroque
- Užsirašykite populiariausius šio judėjimo menininkus
- Raskite jų šedevrų nuotraukas ir nukopijuokite į Word failą kartu su trumpais aprašymais
- Raskite papildomos informacijos naudodami https://en.wikipedia.org/wiki/Periods\_in\_Western\_art\_history
- Sužinokite, kokie yra svarbiausi baroko šedevrai jūsų gimtojoje šalyje

# 3 *pratimas*. **Nacionaliniai menininkai [374]**<br>• Skiltvie "Menas ir kultūra" raskite informacijos apie savo šalies

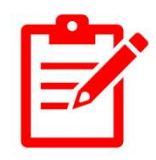

- Skiltyje "Menas ir kultūra" raskite informacijos apie savo šalies menininkus.
- Menininkai išvardyti abėcėlės tvarka pagal jų PAVADINIMUS!
- Raskite informaciją apie savo šalies muziejus, istorijų kolekcijas, internetines parodas ir vietas